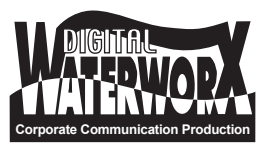

## How to update files on the DWX8000USB Digital Message Player

## **For Windows**

- 1. Plug the USB flash drive into an available USB port on your computer
- 2. From Desktop: Go to My Computer or Computer Go to Devices with Removable Storage
- 3. Double Click on the corresponding drive (if not sure, you can always unplug and plug the USB stick back in to see which drive appears and disappears)
- 4. Once the window for device is open, delete unnecessary/old MP3 file(s) and be sure to empty the trash
- 5. Copy and paste new MP3 file(s) onto the flash drive
- 6. At this point the files are on the USB flash drive and ready to be played on the DWX-8000USB
- 7. Insert the flash drive into the DWX-8000USB. The file will automatically begin playing and looping continuously

## **For Macs**

- 1. Plug the USB flash drive into an available USB port on your computer
- 2. From Desktop: Locate the USB flash drive on your desktop probably named "Untitled"
- 3. Double click on the corresponding drive to open the window
- 4. Once the window for device is open, delete unnecessary/old MP3 file(s) and be sure to empty the trash
- 5. Copy and paste new MP3 file(s) onto the flash drive
- 6. At this point the files are on the USB flash drive and ready to be played on the DWX-8000USB
- 7. Insert the flash drive into the DWX-8000USB. The file will automatically begin playing and looping continuously